2017 - 2018

# **Time and Attendance** *Self Service - Exception* **Training Guide**

University of Massachusetts Boston Human Resources Department

Revised: September 2017

## Table of Contents

### **HR Direct Self Service**

#### Login

| Login                           |    |
|---------------------------------|----|
| Login to HR Direct.             | .2 |
| Employee Self-Service Homepage. |    |
| p j ~                           |    |

### Personal Information

| Personal Details              | .4 |
|-------------------------------|----|
| Home and Mailing Address      | 5  |
| Phone Numbers                 | 7  |
| Email Address                 | 8  |
| Voluntary Self-Identification | 9  |
| Emergency Contacts            | 10 |
| Additional Information1       | 1  |

### Payroll and Compensation

| View Pay Advice (Paycheck)     | 12 |
|--------------------------------|----|
| Direct Deposit                 | 14 |
| Add Direct Deposit             |    |
| Edit/Change Direct Deposit     | 18 |
| Delete Direct Deposit          | 20 |
| W-4 (Federal tax information)  | 21 |
| M-4 (MA State tax information) | 23 |
| View W-2 Forms                 | 24 |

### Time Reporting

| Exceptio | n | <br>3 |
|----------|---|-------|
|          |   |       |

### Payroll Calendars

| Pay Calendar 2017 | 35 |
|-------------------|----|
| Pay Calendar 2018 | 36 |

### HR Direct Self Service

### Login to HR Direct

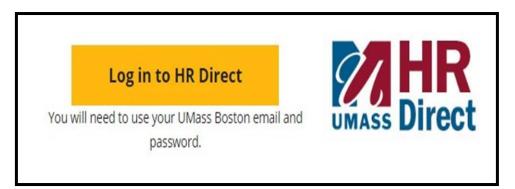

| Step | Action                      |
|------|-----------------------------|
| 1.   | Go to www.umb.edu/hr        |
| 2.   | Click "Log in to HR Direct" |

| Secure Acces   | ss Login |
|----------------|----------|
| Campus User ID |          |
| Password       |          |
| Boston         | •        |
| Login          |          |

| Step  | Action                                                                                                    |
|-------|----------------------------------------------------------------------------------------------------|
| 3.    | Enter your username (first name.lastname)                                                                                               |
| 4.    | Enter your password (password is you email password)                                                                                    |
|       | Note: if your email password is changed your HR Direct login password will change.                                                      |
| 5.    | Click on the arrow and choose the campus (Boston)                                                                                       |
| б.    | Click login                                                                                                    |
| Note: | Please Note if you are using a public computer please always remember to sign out of the HR Direct system and do not save any passwords |

### Congratulations you have successfully logged into HR Direct

Once you log into the system you will be directed to your **Employee Self Service** Homepage. This would allow you to click on the preferred tile to view and complete a transaction.

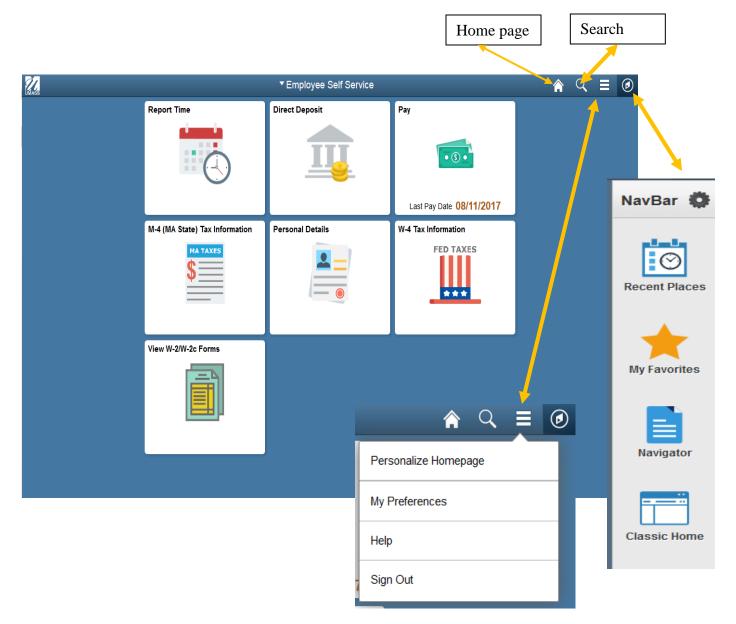

#### **Personal Information**

Upon completion of this topic, you will be able to review personal information, review and update your home and mailing address, add or update phone numbers, or specify your primary phone number, change your emergency contact and view additional information.

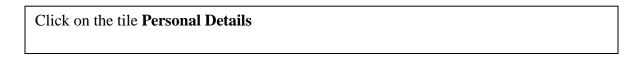

|                                | ▼ Employee Self Service | <u>ନ</u> ପ୍              | ≡ | ٥ |
|--------------------------------|-------------------------|--------------------------|---|---|
| Report Time                    | Direct Deposit          | Рау                      |   |   |
|                                |                         | • (3) •                  |   |   |
|                                |                         | Last Pay Date 08/11/2017 |   |   |
| M-4 (MA State) Tax Information | Personal Details        | W-4 Tax Information      | 1 |   |
|                                |                         | FED TAXES                |   |   |
| W-2/W-2c Consent               | View W 200-2c Forme     |                          |   |   |
|                                |                         |                          |   |   |
|                                |                         |                          |   |   |

| < Employee Self Service                                                                                                    | Personal Details                                                                                                    | Â | Q |  |
|----------------------------------------------------------------------------------------------------|----------------------------------------------------------------------------------------------------|---|---|--|
| Your Name & Po                                                                                                    | sition title will default here                                                                                           |   |   |  |
| Addresses                                                                                                    | Addresses If you need to add or update an address where the country is not "USA", contact your campus HR/Payroll office. |   |   |  |
| Kenter Street Street St | Home Address           Your home address will default           here                                                     |   | _ |  |
| C Emergency Contacts                                                                                                    | Current                                                                                                    |   |   |  |
|                                                                                                    | Mailing Address                                                                                                    |   | _ |  |
|                                                                                                    | Your mailing address will default           here         Current                                                         |   |   |  |
|                                                                                                    |                                                                                                    |   |   |  |

Click on "Addresses" on the left menu.

If you would like to change your Home Address and/or Mailing Address click on the arrow.

|          |                    | Personal Details            |   |      |
|----------|--------------------|-----------------------------|---|------|
|          |                    |                             |   |      |
| Cancel   |                    | Address                     |   | Save |
| Quick    | Address            |                             |   |      |
|          | Change As Of       | 09/21/2017                  |   |      |
|          | _                  |                             |   |      |
|          | Address Type       |                             |   |      |
|          |                    | United States               |   |      |
|          | Address 1          |                             |   |      |
|          | Address 2          |                             |   |      |
|          | City               |                             |   |      |
|          | State              |                             | Q |      |
|          | Postal             |                             |   |      |
|          | County             |                             |   |      |
|          |                    |                             |   |      |
| Override |                    |                             |   |      |
|          |                    |                             |   |      |
| 1.       | To Edit and addres | ss click "QuickAddress"     |   |      |
| ±.       |                    |                             |   |      |
| 2.       |                    | into the appropriate fields |   |      |

|    | Enter Address                                  |
|----|------------------------------------------------|
|    | QuickAddress Address Selection                 |
|    | Address<br>Line 1                              |
|    | Address<br>Line 2                              |
|    | City                                           |
|    | State                                          |
|    | Zip Code                                       |
|    | Search Cancel<br>Address                       |
| 2. | Enter the address into the appropriate fields. |
| 3. | Click Search                                   |
| 4. | Information will auto populate click Save      |

Congratulations you have successfully Added/Edited your Home and Mailing Address

### Add/Edit Phone Number

Click on "Contact Details" on the left menu.

| C Employee Self Service | Pe                                                    | rsonal Details |                             | A < ≡ ∅   |
|-------------------------|-------------------------------------------------------|----------------|-----------------------------|-----------|
| Your Name               | e & Position title will default here                  |                |                             |           |
| Addresses               | Contact Details                                       |                |                             |           |
| Contact Details         | Phone                                                 |                |                             |           |
| Market Stephenic Groups | +<br>Number                                           | Extension      | Туре                        | Preferred |
| C Emergency Contacts    | 6                                                     |                | Main                        | ✓ >       |
| Additional Information  |                                                       |                |                             |           |
|                         |                                                       |                |                             |           |
|                         | Email                                                 |                |                             |           |
|                         |                                                       |                |                             |           |
|                         |                                                       |                | Туре                        | Preferred |
|                         | +                                                     |                | <b>Type</b><br>UMass Boston | Preferred |
|                         | +<br>Email Address                                    |                |                             |           |
|                         | Email Address scerrato@umassp.edu scerrato@umassp.edu |                | UMass Boston                | ✓ >       |
|                         | +<br>Email Address<br>scerrato@umassp.edu             |                | UMass Boston                | ✓ >       |

| 1. | Click on the "+" to | add/change your phone number.  |                                |
|----|---------------------|--------------------------------|--------------------------------|
|    | Cancel F            | Phone Number sa                | ave                            |
|    | *Type               |                                |                                |
|    | Preferred           |                                |                                |
|    | Number              |                                |                                |
|    | Extension           |                                |                                |
|    |                     |                                |                                |
| 2. | Click "Type" dropde | own menu and choose phone type | i.e., home, work ,mobile, etc. |
| 3. | Click Save          |                                |                                |

Congratulations you have successfully Added/Edited your Phone Number

| Addresses                    | Contact Details           |                              |                       |                |
|------------------------------|---------------------------|------------------------------|-----------------------|----------------|
| <sup>©</sup> Contact Details | Phone                     |                              |                       |                |
| Ethnic Groups                | +                         |                              |                       |                |
| Emergency Contacts           | Number                    | Extension                    | Туре                  | Preferred      |
| Additional Information       | (                         |                              | Main                  | ✓ >            |
|                              |                           |                              |                       |                |
|                              | Email                     |                              |                       |                |
|                              | Ŧ                         | -                            |                       |                |
|                              | Email Address             |                              | Туре                  | Preferred      |
| ( (                          | scerrato@umassp.edu       |                              | UMass Boston          | ✓ >            |
|                              | scerrato@umassp.edu       |                              | UMass Boston Studer   | t >            |
|                              |                           |                              |                       |                |
|                              | Instant Message           |                              |                       |                |
|                              | No data exists.           |                              |                       |                |
|                              |                           |                              |                       |                |
| 1. You                       | ur email address will app | pear. Click on the <b>"+</b> | <b>"</b> to add/chang | e your phone n |
|                              |                           |                              |                       |                |

# Add/Edit email address

| Cancel        | Email Address | Save |
|---------------|---------------|------|
| *Email Type   | T             |      |
| Preferred     |               |      |
| Email Address |               |      |
|               |               |      |
|               |               |      |

| 2. | Click "Email Type" dropdown menu and choose email type i.e., campus, home, etc. |
|----|---------------------------------------------------------------------------------|
| 3. | Click Save                                                                      |

## Voluntary Self-Identification - View only

| Employee Self Service  | Personal Details 🖌 🎓 🤍 🗮 🥑                                                                                                    |
|------------------------|----------------------------------------------------------------------------------------------------|
| Your Name & Por        | sition title will default here                                                                                                    |
| Addresses              | Ethnic Groups                                                                                                    |
| Contact Details        | +                                                                                                    |
| tthnic Groups          |                                                                                                    |
| Contacts               |                                                                                                    |
| Additional Information | Voluntary Self-Identification<br>The employer is subject to certain governmental recordkeeping and reporting requirements for the administration of civil rights laws and regulations. In order to comply<br>with these laws, the employer invites employees to voluntarily self-identify their race or ethnicity. Submission of this information is voluntary and refusal to provide it will<br>not subject you to any adverse treatment. The information obtained will be kept confidential and may only be used in accordance with the provisions of applicable laws,<br>executive orders, and regulations, including those that require the information to be summarized and reported to the federal government for civil rights enforcement.<br>When reported, data will not identify any specific individual. |
|                        | If you need to add or update an ethnic group, contact your HR/Payroll office.                                                                                                    |

If you need to add/edit your data please contact Human Resources.

### Add/EditEmergencyContacts

| K Employee Self Service |                             | Personal Details | â   | Q      | ≡ | Ø |
|-------------------------|-----------------------------|------------------|-----|--------|---|---|
| Your Name & Posit       | ion title will default here |                  |     |        |   |   |
| Addresses               | Emergency Contacts          |                  |     |        |   |   |
| Contact Details         | +                           |                  |     |        |   |   |
| Number 2015             | Contact Name                | Relationship     | Pre | ferred |   |   |
| Emergency Contacts      |                             |                  |     |        |   | > |
| Additional Information  |                             |                  |     |        |   |   |
|                         |                             |                  |     |        |   |   |
|                         |                             |                  |     |        |   |   |

1.

Click on the "+" to add/change your Emergency Contacts.

| ancel                      | Emergency Contact | Sav |
|----------------------------|-------------------|-----|
|                            | Preferred         |     |
| Address<br>No data exists. |                   |     |
| Add Address                |                   |     |
| Phone Numbers              |                   |     |
| No data exists.            |                   |     |
| Add Phone Nu               |                   |     |

| 2. | Enter Contact Name                                                                                                    |
|----|----------------------------------------------------------------------------------------------------|
| 3. | Click "Relationship" dropdown menu, choose either friend, parent, Child, etc.                                           |
|    | You have the ability to enter your emergency contacts by clicking on <b>Add Address</b> and/or <b>Add Phone Number.</b> |
| 4. | Click Save                                                                                                    |

### Additional Information – View Only

| Employee Self Service  | Personal Details                                                                         | <u> </u> କ ୍ ⊂ |
|------------------------|------------------------------------------------------------------------------------------|----------------|
| Your Name & Po         | sition title will default here                                                           |                |
| Addresses              | Additional Information                                                                   |                |
| Contact Details        | Gender                                                                                   |                |
| Number 2015            | Date of Birth                                                                            |                |
| Centracts              |                                                                                          |                |
| Additional Information |                                                                                          |                |
|                        | Employee Information                                                                     |                |
|                        | Contact the Human Resources department if any of your Employee Information is incorrect. |                |
|                        |                                                                                          |                |
|                        |                                                                                          |                |

Please contact the Human Resources department if any of the information needs to be Added/Edited.

| View your | Pay Advice | (Paycheck) |
|-----------|------------|------------|
| •         | •          |            |

Click on the tile "**Pay**"

|                                | ▼ Employee Self Service | <b>ନ</b> ସ୍              | ≣ Ø |
|--------------------------------|-------------------------|--------------------------|-----|
| Report Time                    | Direct Deposit          | Pay                      |     |
|                                |                         | Last Pay Date 08/11/2017 |     |
| M-4 (MA State) Tax Information | Personal Details        | W-4 Tax Information      |     |
|                                |                         | FED TAXES                |     |
| W-2/W-2c Consent               | View W-2/W-2c Forms     |                          |     |
|                                |                         |                          |     |
|                                |                         |                          |     |

1. Click the Check date of the advice that you would like to view and your pay advice will appear.

If you are unable to view your pay advice please turn off any pop up blockers on your computer.

| C Employee Self Service    | Pay                                    |                     | <u>ନ</u> ପ୍ | ≡ Ø        |
|----------------------------|----------------------------------------|---------------------|-------------|------------|
| Paychecks                  |                                        |                     |             |            |
| Ŧ                          |                                        |                     |             | <b>↑</b> ↓ |
| Check Date Company         | Pay Begin Date / Pay End Date          | Net Pay Paycheck Nu | nber        |            |
| 08/11/2017 Commonwealth of | Massachusetts 07/23/2017<br>08/05/2017 |                     |             | >          |
| 07/14/2017 Commonwealth of | Massachusetts 06/25/2017<br>07/08/2017 |                     |             | >          |
| 06/30/2017 Commonwealth of | Massachusetts 06/11/2017<br>06/24/2017 |                     |             | >          |
| 06/16/2017 Commonwealth of | Massachusetts 05/28/2017<br>06/10/2017 |                     |             | >          |
| 05/19/2017 Commonwealth of | Massachusetts 04/30/2017<br>05/13/2017 |                     |             | >          |

#### View, Print, or Save your Pay Advice.

# The Pay Advice will open as an Adobe PDF document which means you will need Adobe Acrobat on the desktop you use to access the information.

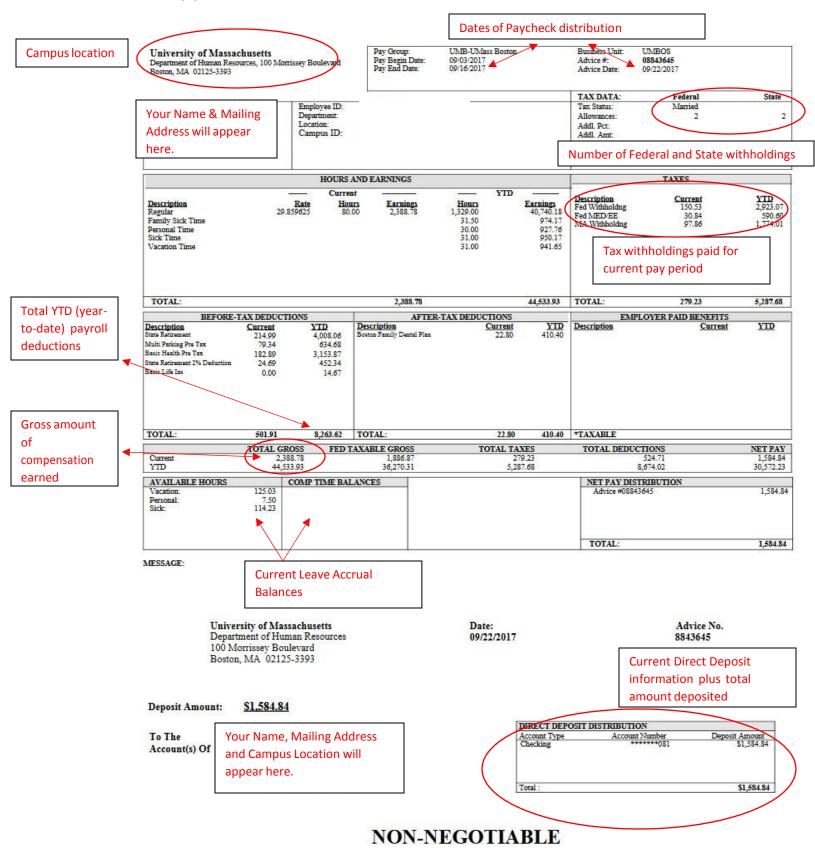

# **Direct Deposit**

|                                | Employee Self Service | <u>ନ</u> ସ୍                      | ≡ Ø |
|--------------------------------|-----------------------|----------------------------------|-----|
| Report Time                    | Direct Deposit        | Pay<br>Sast Pay Date 08/11/2017  |     |
| M-4 (MA State) Tax Information | Personal Details      | W-4 Tax Information<br>FED TAXES |     |
| <b>\$</b>                      |                       |                                  |     |
| W-2/W-2c Consent               | View W-2/W-2c Forms   |                                  |     |
|                                |                       |                                  |     |
|                                |                       |                                  |     |

# **Direct Deposit**

# Add Direct Deposit

| C mploye                                        | ee Self Service                                                                   |                                                                                                    |                                            | Direct D                           | eposit |  |
|-------------------------------------------------|-----------------------------------------------------------------------------------|----------------------------------------------------------------------------------------------------|--------------------------------------------|------------------------------------|--------|--|
|                                                 |                                                                                   |                                                                                                    |                                            |                                    |        |  |
| Direct De                                       | eposit                                                                            |                                                                                                    |                                            |                                    |        |  |
| net pay to the<br>my account(s<br>funds to whic | e financial institution(s<br>s), I authorize the Univ<br>ch I am entitled are ret | ect deposit I (1) authorize the University<br>) I have selected; (2) if funds to which I a<br>ersity to direct the financial institution(s)<br>urned to the University by my financial in<br>n a prepaid debit card. | am not entitled are<br>to return said fund | deposited to<br>s; and (3) if      |        |  |
| Type" of "Bala                                  | ance". The "Deposit O                                                             | sit for the first time, the first account you<br>rder" defaults to 999. You can then creat<br>will receive 100% of your funds if no oth                                                                              | e additional accou                         | nts as                             |        |  |
|                                                 | change information f<br>You cannot delete you                                     | or your balance account select the edit t<br>r balance account.                                                                                                    | outton then update                         | and save your                      |        |  |
| You are resp                                    | onsible for the accura                                                            | cy of your data, please review carefully b                                                                                                    | efore saving page                          |                                    |        |  |
| order to mak<br>complete the                    | e changes, be sure to                                                             | only the last three characters of any act<br>have any existing bank account number<br>leposit information.                                                                                                    |                                            |                                    |        |  |
| Direct Dep                                      | osit Details                                                                      |                                                                                                    |                                            |                                    |        |  |
| Account<br>Type                                 | Routing Number                                                                    | Account Number                                                                                                    | Deposit Type                               | Amount or Deposit<br>Percent Order |        |  |
|                                                 | nt Print Option                                                                   |                                                                                                    |                                            |                                    |        |  |
|                                                 |                                                                                   | Click on Add Ac                                                                                                    | ecount                                     |                                    |        |  |

| <mployee self="" service<="" th=""><th></th></mployee>                                                            |                                                                                                    |
|----------------------------------------------------------------------------------------------------|----------------------------------------------------------------------------------------------------|
|                                                                                                    |                                                                                                    |
| Direct Deposit                                                                                                    |                                                                                                    |
| Add Direct Deposit                                                                                                |                                                                                                    |
|                                                                                                    |                                                                                                    |
|                                                                                                    | Check Example                                                                                                    |
| Please note that the University does not check or test the accuracy of your bank and account                      |                                                                                                    |
| information. You should carefully review your information before saving this page.                                | The Routing Number and Account Number can be obtained from your check. At the bottom of a check, the<br>groups of numbers. The first group contains the nine digit routing number, the second provides the accou |
| Inaccurate banking information could result in your deposit being returned to the University                      | and the third is the check number.                                                                                                    |
| and a delay in the final receipt of your pay.                                                                     | 9999                                                                                                    |
|                                                                                                    |                                                                                                    |
| If you have any questions regarding setup, please contact your campus HR Office or your<br>financial institution. |                                                                                                    |
| inancia insututon.                                                                                                |                                                                                                    |
| Please note, for security purposes, if any changes are made to your direct deposit either by                      | 1 2                                                                                                    |
| the HR Office or by you via self-service the University system will send an email confirmation                    | 1 - Routing Number<br>2 - Account Number                                                                                                    |
| to all email addresses that you have provided to the University.                                                  | 2 - ACCOURT WUNDER                                                                                                    |
| Your Bank Information                                                                                             | Return                                                                                                    |
| Routing Number: View check example                                                                                | 3                                                                                                    |
| Distribution Instructions                                                                                         |                                                                                                    |
|                                                                                                    |                                                                                                    |
| Confirm Acct Nbr                                                                                                  |                                                                                                    |
| To reduce your security risk, please enter on                                                                     |                                                                                                    |
| *Deposit Type: existing Direct Deposit account number, then hit enter or tab out of the field to continue         |                                                                                                    |
| making your change                                                                                                |                                                                                                    |
| 97 characters remaining                                                                                           |                                                                                                    |
| *Deposit Order: (Example: 1 = First Account Processed)                                                            |                                                                                                    |
| *Deposit Order: (Example: 1 = First Account Processed)                                                            |                                                                                                    |
|                                                                                                    |                                                                                                    |
| *Deposit Order: (Example: 1 = Pirst Account Processed) Return to Direct Deposit                                   |                                                                                                    |

For security purposes you are first asked to Enter/Confirm the account number associated with your direct deposit. Then hit enter or tab out to continue.

| <pre>&lt; mployee Self Service</pre>                                                                                                    |
|----------------------------------------------------------------------------------------------------|
|                                                                                                    |
| Direct Deposit                                                                                                    |
| Add Direct Deposit                                                                                                    |
|                                                                                                    |
|                                                                                                    |
| Please note that the University does not check or test the accuracy of your bank and account information. You should carefully review your information before saving this page. |
| Inaccurate banking information could result in your deposit being returned to the University                                                                                    |
| and a delay in the final receipt of your pay.                                                                                                    |
| If you have any questions regarding satur, please contact your compute HP Office or your                                                                                        |
| If you have any questions regarding setup, please contact your campus HR Office or your<br>financial institution.                                                               |
|                                                                                                    |
| Please note, for security purposes, if any changes are made to your direct deposit either by                                                                                    |
| the HR Office or by you via self-service the University system will send an email confirmation<br>to all email addresses that you have provided to the University.              |
| Your Bank Information                                                                                                    |
|                                                                                                    |
| Routing Number: View check example                                                                                                    |
| Distribution Instructions                                                                                                    |
| Account Number:                                                                                                    |
| *Account Type:                                                                                                    |
| *Deposit Type:                                                                                                    |
| Amount or Percent:                                                                                                    |
| *Deposit Order: (Example: 1 = First Account Processed)                                                                                                    |
| Save                                                                                                    |
|                                                                                                    |
| Return to Direct Deposit                                                                                                    |
| * Required Field                                                                                                    |

| 2. | Enter Routing number                                                                                                    |
|----|----------------------------------------------------------------------------------------------------|
| 5. | Enter Account Number                                                                                                    |
|    | Enter Account Type: Click the drop down menu either Checking or Savings                                                                                                    |
| 6. | Enter Deposit Type: Click the drop down menu either Amount, Percentage or Balance                                                                                                    |
|    | Amount or percent is to be left blank if using only one account. If more than one account specify a percent or amount for one and select "Balance" in deposit type for other account. |
| 8. | The Deposit Order field will default to "999" for deposit type of "Balance", which will display upon saving the page.                                                                 |
| 9. | Click Save then the OK button                                                                                                    |

# **Edit/Change Direct Deposit**

| < mploye                                        | e Self Service                                                                  |                                                                                                    |                                                            | Direc                         | t Deposit |        |
|-------------------------------------------------|---------------------------------------------------------------------------------|----------------------------------------------------------------------------------------------------|------------------------------------------------------------|-------------------------------|-----------|--------|
| Direct De                                       | eposit                                                                          |                                                                                                    |                                                            |                               |           |        |
| net pay to the<br>my account(s<br>funds to whic | financial institution(s<br>;), I authorize the Univ<br>th I am entitled are ret | ect deposit I (1) authorize the U<br>) I have selected; (2) if funds to<br>ersity to direct the financial inst<br>urned to the University by my fir<br>n a prepaid debit card. | which I am not entitled are itution(s) to return said fund | deposited to<br>s; and (3) if |           |        |
| Type" of "Bala                                  | ance". The "Deposit O                                                           | sit for the first time, the first acc<br>rder" defaults to 999. You can th<br>will receive 100% of your funds                                                                  | hen create additional accou                                | nts as                        |           |        |
|                                                 | change information f<br>/ou cannot delete you                                   | or your balance account select<br>r balance account.                                                                                                    | the edit button then update                                | and save your                 |           |        |
| Please note,<br>order to make<br>complete the   | for security purposes<br>e changes, be sure to                                  | cy of your data, please review c<br>, only the last three characters<br>have any existing bank accour<br>leposit information.                                                  | of any account number is di                                | splayed. In                   |           |        |
| Direct Dep<br>Account                           | osit Details                                                                    |                                                                                                    |                                                            | Amount or Dep                 | posit     |        |
| Туре                                            | Routing Number                                                                  | Account Number                                                                                                    | Deposit Type                                               | Percent Ord                   | ler       |        |
| Checking                                        | 011000138                                                                       | X00000000000000                                                                                                    | Amount                                                     | \$525.00 1                    | Edit      | Delete |
| Pay Statemer                                    | nt Print Option                                                                 |                                                                                                    |                                                            |                               |           |        |
| Add A                                           | ccount                                                                          |                                                                                                    |                                                            |                               |           |        |

| < irect Deposit                          |                                                                                      |
|------------------------------------------|--------------------------------------------------------------------------------------|
|                                          |                                                                                      |
| Direct Deposit                           |                                                                                      |
| Change Direct                            | Deposit                                                                              |
|                                          |                                                                                      |
|                                          |                                                                                      |
| Please note that the U                   | Iniversity does not check or test the accuracy of your bank and account              |
| information. You shou                    | Id carefully review your information before saving this page.                        |
| Inaccurate banking in                    | formation could result in your deposit being returned to the University              |
| and a delay in the fina                  |                                                                                      |
| ,                                        |                                                                                      |
| If you have any questi                   | ons regarding setup, please contact your campus HR Office or your                    |
| financial institution.                   |                                                                                      |
| Please note for secu                     | rity purposes, if any changes are made to your direct deposit either by              |
|                                          | u via self-service the University system will send an email confirmation             |
| to all email addresses                   | s that you have provided to the University.                                          |
| Your Bank Informat                       | tion                                                                                 |
| Douting Number                           | 011000138                                                                            |
| Routing Number:<br>Distribution Instruct | view check example                                                                   |
| Distribution Instruc                     |                                                                                      |
|                                          | Confirm Acct Nbr                                                                     |
| *Account Type:                           | Checking To reduce your security risk, please enter the                              |
| *Deposit Type:                           | Amount 🚽 full Direct Deposit account number you plan                                 |
|                                          | to change, then hit enter or tab out of the field<br>to continue making your change. |
| Amount or Percent:                       | 82 characters remaining                                                              |
| *Deposit Order:                          | 1 (Example: 1 = First Account Processed)                                             |
|                                          |                                                                                      |
| Return to Direct D                       | eposit                                                                               |
| * Required Field                         |                                                                                      |

| 1. | Confirm Account Number, if changing, then tab out (You must do this FIRST)                                                                                                    |
|----|----------------------------------------------------------------------------------------------------|
| 2. | Enter Routing number, if changing                                                                                                    |
| 3. | Change/Confirm Deposit Type                                                                                                    |
| 4. | Add Amount or Percentage                                                                                                    |
|    | Amount or percent is to be left blank if using only one account. If more than one account specify a percent or amount for one and select "Balance" in deposit type for other account. |
| 5. | The Deposit Order field will default to "999" for deposit type of "Balance", which will display upon saving the page.                                                                 |
| 6. | Click Save then click the <b>OK</b> button.                                                                                                    |

# **Delete Direct Deposit**

| < mployee                                           | e Self Service                                      |                                                                                                    |                                          | Diı                           | rect De | posit |        |
|-----------------------------------------------------|-----------------------------------------------------|----------------------------------------------------------------------------------------------------|------------------------------------------|-------------------------------|---------|-------|--------|
| Direct De                                           | posit                                               |                                                                                                    |                                          |                               |         |       |        |
| net pay to the f<br>my account(s)<br>funds to which | inancial institution(s)<br>, I authorize the Univer | ct deposit I (1) authorize the University o<br>I have selected; (2) if funds to which I ar<br>rsity to direct the financial institution(s) to<br>rned to the University by my financial ins<br>a prepaid debit card. | n not entitled are o<br>return said fund | deposited to<br>s; and (3) if |         |       |        |
| Type" of "Balar                                     | nce". The "Deposit Ord                              | it for the first time, the first account you c<br>der" defaults to 999. You can then create<br>rill receive 100% of your funds if no othe                                                                            | additional accourt                       | nts as                        |         |       |        |
|                                                     | change information fo<br>ou cannot delete your      | r your balance account select the edit bu<br>balance account.                                                                                                    | utton then update                        | and save your                 |         |       |        |
| Please note, fo<br>order to make<br>complete the o  | or security purposes, o<br>changes, be sure to h    | y of your data, please review carefully be<br>only the last three characters of any acco<br>lave any existing bank account number                                                                                    | ount number is di                        | splayed. In                   |         |       |        |
| Direct Depo                                         |                                                     |                                                                                                    |                                          |                               |         |       |        |
| Account<br>Type                                     | Routing Number                                      | Account Number                                                                                                    | Deposit Type                             | Amount or<br>Percent          |         |       |        |
| Checking                                            | 011000138                                           | XXXXXXXXXXXXXXXXXXXXXXXXXXXXXXXXXXXXXX                                                                                                    | Amount                                   | \$525.00                      | 1       | Edit  | Delete |
|                                                     |                                                     |                                                                                                    |                                          |                               |         |       |        |
| Pay Statement                                       | t Print Option                                      |                                                                                                    |                                          |                               |         |       |        |
| Add Ac                                              | count                                               |                                                                                                    |                                          |                               |         |       |        |
|                                                     |                                                     |                                                                                                    |                                          |                               |         |       |        |
| 4.                                                  | Confirm                                             | Account Number                                                                                                    |                                          |                               |         |       |        |
| 5.                                                  | Click "Yes                                          | s – Delete"                                                                                                    |                                          |                               |         |       |        |
| K irect Depos                                       | it                                                  |                                                                                                    | Direct D                                 | eposit                        |         |       |        |
|                                                     |                                                     |                                                                                                    |                                          |                               |         |       | New V  |
| Direct Deposit                                      | irmation                                            |                                                                                                    |                                          |                               |         |       |        |
| Delete Colli                                        | innation                                            |                                                                                                    |                                          |                               |         |       |        |

To reduce your security risk, please enter the full Direct Deposit account number then hit Enter Confirm Acct Nbr:

Yes - Delete No - Do Not Delete

## View/Change W-4 (Federal) Tax Information

Click on the following tile below

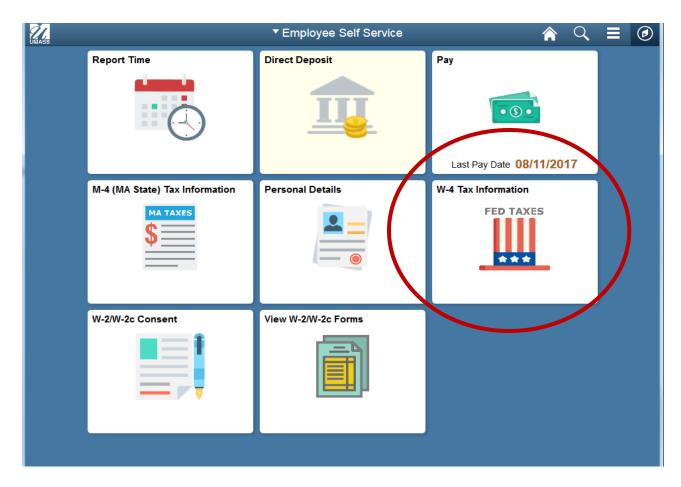

You must complete Form W-4 so the Payroll Department can calculate the correct amount of tax to withhold from your pay. Federal income tax is withheld from your wages based on marital status and the number of allowances claimed on this form. You may also specify that an additional dollar amount be withheld. You can file a new Form W-4 anytime your tax situation changes and you choose to have more, or less, tax withheld.

Whether you are entitled to claim a certain number of allowances or exemption from withholding is subject to review by the IRS. Your employer may be required to send a copy of this form to the IRS.

 $21 \mid P \text{ a g e}$ 

| Intresident alien employees must contact their campus HR/Payroll department to change ormation. Inployees that both live and work in the state of Rhode Island must contact their campus partment to change their W-4 tax information. Inck here to access W4 form instructions and worksheet Inter address Home address on file will default here Intervation 2010 |                                 |
|----------------------------------------------------------------------------------------------------|---------------------------------|
| partment to change their W-4 tax information.<br>ick here to access W4 form instructions and worksheet<br>ome Address<br>Home address on file will default here                                                                                                    |                                 |
| ome Address<br>Home address on file will default here                                                                                                    | Click here to access W-4 form   |
| Home address on file will default here                                                                                                    |                                 |
| NOT 1874 02 100 22 10                                                                                                    | instructions and worksheet link |
| ailing Address                                                                                                    |                                 |
| -                                                                                                    |                                 |
| Mailing address on file will default here, if applicable                                                                                                    |                                 |
| I-4 Tax Data                                                                                                    |                                 |
| ter total number of Allowances you are claiming                                                                                                    |                                 |
| ter Additional Amount, if any, you want withheld from each paycheck                                                                                                    |                                 |
| icate Tax Status                                                                                                    |                                 |
| Check here and select Single status if married but withholding at single rate.<br>Note: If married, but legally separated, or spouse is a nonresident alien,                                                                                                    |                                 |
| select 'Single' status.                                                                                                    |                                 |
| Check here if your last name differs from that shown on your social security card.<br>You Must Contact the IRS.                                                                                                    |                                 |
| aim Exemption                                                                                                    |                                 |
| rrent Year 2017 and I certify that I meet                                                                                                    |                                 |
| TH of the following conditions for exemption<br>.ast year I had a right to a refund of ALL Federal income tax withheld                                                                                                    |                                 |
| because I had NO tax liability.                                                                                                    |                                 |
| This year I expect a refund of ALL Federal income tax withheld                                                                                                    |                                 |
| because I expect to have NO tax liability.<br>Check this box if you meet both conditions to claim exempt status.                                                                                                    |                                 |
|                                                                                                    |                                 |
| Submit By clicking the Submit button, I acknowledge under penalties of perjute that I have examined this certificate and to the best of my knowledge                                                                                                    |                                 |
| and belief, it is true, correct, and complete                                                                                                    |                                 |
|                                                                                                    |                                 |
| Make any updates or changes. Click Subm                                                                                                    | uit                             |
|                                                                                                    |                                 |

Congratulations you have successfully updated/changed your W-4 form.

# View/Change M-4 (MA State) Tax Information

| Interview of the service of the service of the s | ce                                                                                                    | M-4 Tax Information                          |
|----------------------------------------------------------------------------------------------------|----------------------------------------------------------------------------------------------------|----------------------------------------------|
| Commonwealth of Massachu                                                                                                    | usetts                                                                                                    |                                              |
| Nonresident alien employee                                                                                                    | s must contact their campus HR/Payroll department                                                                                                    | to change their M4 tax information.          |
|                                                                                                    | rk entirely outside the Commonwealth of Massachus                                                                                                    | setts should contact their campus HR/Payroll |
| department to discuss state                                                                                                    | tax withholding.                                                                                                    | Click here to access M-4 form                |
| Click here to access M4 forn                                                                                                    | n instructions                                                                                                    | instructions and worksheet link              |
| Home Address                                                                                                    |                                                                                                    |                                              |
| Home address on f                                                                                                    | file will default here                                                                                                    |                                              |
|                                                                                                    |                                                                                                    |                                              |
| Mailing Address                                                                                                    |                                                                                                    |                                              |
| Mailing address or                                                                                                    | n file will default here, if applicable                                                                                                    | le                                           |
|                                                                                                    |                                                                                                    |                                              |
| M-4 Tax Information                                                                                                    |                                                                                                    |                                              |
| Enter total number of Allowa                                                                                                    | ances you are claiming                                                                                                    | 0                                            |
| Enter Additional Amount, if a                                                                                                    | any, you want withheld from each paycheck                                                                                                    |                                              |
| Check if you will file as                                                                                                    | head of household on your tax return                                                                                                    |                                              |
| Check if you are blind                                                                                                    |                                                                                                    |                                              |
| Check if spouse is blind                                                                                                    | and not subject to withholding                                                                                                    |                                              |
|                                                                                                    |                                                                                                    |                                              |
| -                                                                                                    | blind and head of household                                                                                                    |                                              |
| Check if you will file as I                                                                                                    | blind and head of household<br>blind and your spouse is blind and not subject to v                                                                                                    | vithholding                                  |
| Check if you will file as I                                                                                                    |                                                                                                    | vithholding                                  |
| <ul> <li>Check if you will file as</li> <li>Check if you will file as</li> </ul>                                                                                                    |                                                                                                    | vithholding                                  |
| <ul> <li>Check if you will file as I</li> <li>Check if you will file as</li> <li>None of the Above</li> </ul>                                                                                                    |                                                                                                    | vithholding                                  |
| <ul> <li>Check if you will file as I</li> <li>Check if you will file as</li> <li>None of the Above</li> </ul> Claim Exemption Check if you are a fut temporary employment.                                                                                                    | blind and your spouse is blind and not subject to v                                                                                                    |                                              |
| <ul> <li>Check if you will file as I</li> <li>Check if you will file as</li> <li>None of the Above</li> </ul> Claim Exemption Check if you are a full                                                                                                    | blind and your spouse is blind and not subject to v<br>Ill-time student engaged in seasonal, part-time, or                                                                                                    |                                              |
| <ul> <li>Check if you will file as I</li> <li>Check if you will file as</li> <li>None of the Above</li> </ul> Claim Exemption Check if you are a fut temporary employm \$8,000                                                                                                    | blind and your spouse is blind and not subject to v<br>ull-time student engaged in seasonal, part-time, or<br>tent whose estimated annual income will not excer                                                        | ed                                           |
| Check if you will file as I<br>Check if you will file as<br>None of the Above<br>Claim Exemption<br>Check if you are a fu<br>temporary employm<br>\$8,000                                                                                                    | blind and your spouse is blind and not subject to v<br>Ill-time student engaged in seasonal, part-time, or                                                                                                    | ed<br>d on this                              |
| Check if you will file as I<br>Check if you will file as<br>None of the Above<br>Claim Exemption<br>Check if you are a fu<br>temporary employm<br>\$8,000                                                                                                    | blind and your spouse is blind and not subject to v<br>ull-time student engaged in seasonal, part-time, or<br>tent whose estimated annual income will not excer<br>y that the number of withholding exemptions claimed | ed<br>d on this                              |
| Check if you will file as I<br>Check if you will file as<br>None of the Above<br>Claim Exemption<br>Check if you are a fu<br>temporary employm<br>\$8,000                                                                                                    | blind and your spouse is blind and not subject to v<br>ull-time student engaged in seasonal, part-time, or<br>tent whose estimated annual income will not excer<br>y that the number of withholding exemptions claimed | ed<br>d on this                              |

Congratulations you have successfully updated/changed your M-4 form.

### W-2/W-2c Consent Form

If you are new to the system and need to access your online W-2/W-2c statement you must first complete the consent to receive them electronically.

1. To access the form, Click on the **W-2/W-2c Consent** tile. You will be directed to a **Disclosure Statement**.

|                  | ▼ Employee          | Self Service             | r C                            |
|------------------|---------------------|--------------------------|--------------------------------|
| Report Time      | Direct Deposit      | Pay                      | M-4 (MA State) Tax Information |
|                  |                     | Last Pay Date 08/11/2017 | MA TAXES                       |
| Personal Details | W-4 Tax Information | W-2/W-2c Consent         | View W-2/W-2c Forms            |
|                  | FED TAXES           |                          |                                |
|                  |                     |                          |                                |

Once you've read the **Disclosure Statement,** and agree with the terms, click on the box and then click Submit.

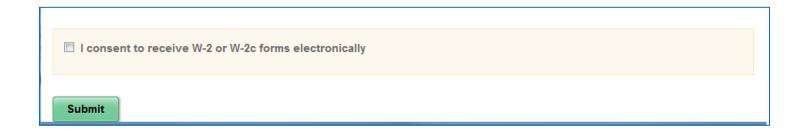

K Employee Self Service

W-2/W-2c Consent

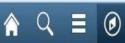

### W-2/W-2c Consent Form

🚪 You will receive W-2 or W-2c forms electronically

You had previously consented to receiving your W-2 and W-2c forms electronically. Submission of this withdrawal of consent will discontinue your receipt of electronic W-2 and W-2c forms; and you will revert to receiving hard copies of your W-2 forms.

After you submit your consent form, you will receive the following message. The consent will remain valid until you submit a withdrawal of consent form. <u>The exception is when your employment is terminated or electronic access to forms is discontinued.</u>

#### You will not have to use this feature again once you provide consent.

| •                       | h to withdraw consent, repeat the Step 1 process, then click the box withdrawing your<br>onically receive the W-2/W-2c and click <mark>Submit.</mark> | •   |   |
|-------------------------|----------------------------------------------------------------------------------------------------|-----|---|
| C Employee Self Service | W-2/W-2c Consent                                                                                                    | د ≡ | 0 |
| L                       |                                                                                                    |     |   |

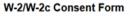

Submit

L You currently receive W-2 or W-2c forms electronically

You had previously consented to receiving your W-2 and W-2c forms electronically. Submission of this withdrawal of consent will discontinue your receipt of electronic W-2 and W-2c forms; and you will revert to receiving hard copies of your W-2 forms.

I withdraw my consent to receive W-2 or W-2c forms electronically

If you have any questions please contact HR/Payroll Department.

## View W-2/W-2c Forms

|                                | ▼ Employee Self Service | <b>^</b> Q               | ∎ Ø |
|--------------------------------|-------------------------|--------------------------|-----|
| Report Time                    | Direct Deposit          | Pay                      |     |
|                                |                         | Last Pay Date 08/11/2017 |     |
| M-4 (MA State) Tax Information | Personal Details        | W-4 Tax Information      |     |
| MA TAXES                       |                         | FED TAXES                |     |
| W-2/W-2c Consent               | View W-2/W-2c Forms     |                          |     |
|                                |                         |                          |     |

| < mploy   | ee Self Service                                 |             |            | View W-2/W-2c Forms                                                                                                    |
|-----------|-------------------------------------------------|-------------|------------|----------------------------------------------------------------------------------------------------|
|           |                                                 |             |            |                                                                                                    |
| /iew W-   | 2/W-2c Forms                                    |             |            |                                                                                                    |
|           |                                                 |             |            |                                                                                                    |
|           | available W-2 and W-2<br>may have been issued   |             |            | ou would like to review.                                                                                                    |
|           | sident alien employee<br>act their campus HR/P: |             |            | copy of the Form 1042-S is required, they                                                                                       |
| Select Ye | ar End Form                                     |             |            | View a Different Tax Year<br>Personalize   🗇 1 of 1                                                                             |
| Tax Year  | W-2 Reporting<br>Company                        | Tax Form ID | Issue Date | UMass W2 Information                                                                                                    |
| 2016      | UMS                                             | W-2         | 01/19/2017 | UMASS W2 Information                                                                                                    |
| Security  | y Challenge                                     |             |            | To obtain your W2 informat                                                                                                    |
|           | ast 4 Digits                                    | lease -     | ок         | for security purposes you wi<br>FIRST need to provide the l<br>digits of your Social Securit<br>Number and then click <b>OK</b> |
| enter th  | ne last four digits of you<br>y Number.         |             | Cancel     | Number and then click <b>OK</b>                                                                                                 |

After you enter the last 4 digits of your SSN you will be taken to another screen where you will access your W2/year end form.

|          | oyee Self Ser                           | vice        |                                     |                                                      | View W-2/W-2c F                 |
|----------|-----------------------------------------|-------------|-------------------------------------|------------------------------------------------------|---------------------------------|
| /iew W   | V-2/W-2c Fo                             | orms        |                                     |                                                      |                                 |
|          |                                         |             |                                     |                                                      |                                 |
|          |                                         |             | and the second second second second | r end form that you would<br>for any given tax year. | l like to review.               |
|          |                                         |             |                                     |                                                      |                                 |
|          | nresident alien er<br>ntact their campu |             |                                     | orm 1042-S. If a copy of th                          | e Form 1042-S is required, they |
|          |                                         |             | · · · ·                             |                                                      |                                 |
|          |                                         |             |                                     | View a C                                             | )ifferent Tax Year              |
| Select Y | Year End Form                           |             |                                     |                                                      | Personalize   [쾬 1 of 1         |
|          | W-2 Reporting                           |             |                                     |                                                      |                                 |
| Tax Year | Company                                 | Tax Form ID | Issue Date                          | Year End Form                                        | UMass W2 Information            |

| 3.    | To then view your W-2/W-2C click on <b>Year End Form</b> link                               |
|-------|---------------------------------------------------------------------------------------------|
| 4.    | To get additional information on W-2/W-2C Form click on<br><i>UMASS W2 Information</i> link |
| 5.    | To view a different tax year click on <i>View a Different Tax Year</i> link                 |
| Note: | Once you are in the forms you may print them utilizing the print function                   |

Congratulations you have successfully viewed your W-2/W-2C forms

|                                | ▼ Employee Self Service | <b>^</b> Q                       | ≡ Ø |
|--------------------------------|-------------------------|----------------------------------|-----|
| Report Time                    | Direct Deposit          | Pay                              |     |
| M-4 (MA State) Tax Information | Personal Details        | W-4 Tax Information<br>FED TAXES |     |
| W-2/W-2c Consent               | View W-2/W-2c Forms     |                                  |     |

# Reporting Time using a Timesheet (EXCEPTION)

| 1.    | Use the <b>Timesheet</b> page to report exception hours and time reporting codes for the current time period.                                                                                                    |
|-------|----------------------------------------------------------------------------------------------------|
| Date: | This automatically defaults to the beginning of the present week. You can change this date by choosing the Previous Week or Next Week link.<br>Note: You can enter time up to six (6) months in the future however <b>you cannot change time prior to the current pay period</b> . If you notice a mistake please contact your department timekeeper. |
| Note: | For each day that the employee reports an exception, the total number of hours must be equal to or greater than (comp time or overtime) the scheduled hours for that day.                                                                                                    |

| < mpl       | oyee        | Self S      | ervice    |             |             |             |       |                                | Time     | she   | eet      |      |        |    |                     |                     | â           |     | Q | Ξ       |
|-------------|-------------|-------------|-----------|-------------|-------------|-------------|-------|--------------------------------|----------|-------|----------|------|--------|----|---------------------|---------------------|-------------|-----|---|---------|
|             |             |             |           |             |             |             |       |                                |          |       |          |      |        |    |                     |                     |             |     | N | ew Wind |
| Times       | heet        |             |           |             |             |             |       |                                |          |       |          |      |        |    |                     |                     |             |     |   |         |
|             |             |             |           |             |             |             |       | Employee ID                    |          |       |          |      |        |    |                     |                     |             |     |   |         |
|             |             |             |           |             |             |             |       | Empl Record 0                  |          |       |          |      |        |    |                     |                     |             |     |   |         |
| Actions -   |             |             |           |             |             |             |       | Earliest Change Date 08/06/201 | 7        |       |          |      |        |    |                     |                     |             |     |   |         |
| Select      | Anoth       |             |           |             |             |             |       |                                |          |       |          |      |        |    |                     |                     |             |     |   |         |
|             |             | *           | View By   |             |             | m d.        |       | <b>•</b>                       | Previo   | us We | ek NextV | leek |        |    |                     |                     |             |     |   |         |
|             |             |             | *Date     |             |             | B 4         |       |                                |          |       |          |      |        |    |                     |                     |             |     |   |         |
|             | S           | chedule     | d Hours   | 40.000      |             |             | Rep   | orted Hours 0.000              |          |       |          |      |        |    |                     |                     |             |     |   |         |
| rom Su      | ınday (     | 09/24/20    | )17 to Sa | aturday     | y 09/30     | /2017       | 2     |                                |          |       |          |      |        |    |                     |                     |             |     |   |         |
| Sun<br>9/24 | Mon<br>9/25 | Tue<br>9/26 |           | Thu<br>9/28 | Fri<br>9/29 | Sat<br>9/30 | Total | Time Reporting Code            | Taskgrou | р     | Business | Unit | Shift  |    | Shift Combo<br>Code | Combination<br>Code | ChartFields | s   |   |         |
|             |             |             |           |             |             |             |       |                                | UM_EXP   | Q     | UMBOS    | Q    |        | Q  |                     |                     | ChartField  | s 🕇 |   |         |
|             |             |             |           |             |             | _           |       |                                | UM_EXP   |       | UMBOS    | Q    |        | Q  |                     |                     | ChartField  |     |   |         |
| -           |             |             |           |             | =           | =           |       |                                | UM_EXP   |       | UMBOS    | Q    |        | 10 |                     |                     | ChartField  |     |   |         |
|             |             |             |           |             |             |             |       |                                | em_era   |       | Cincoo   | ~    |        | -  | ~                   | • [                 |             | -   |   |         |
|             | Subm        | nit         |           |             |             |             |       |                                |          |       |          |      |        |    |                     |                     |             |     |   |         |
| Dener       | ad Tim      | e Céntur    | 0.00      |             | 1.000       | - 10        |       | ten Time - Turnelland          |          |       |          |      |        |    |                     |                     |             |     |   |         |
|             | ted Tim     |             |           | nmary       | Teave       | e / Com     | pensa | tory Time Exceptions           |          |       | -        |      |        |    |                     |                     |             |     |   |         |
| Repor       | ted Tin     | ne Stat     | us        |             |             |             |       |                                | Persor   | alize | Find   🗇 |      | 1 of 1 |    |                     |                     |             |     |   |         |
| ate         |             |             | Total     | TRC         |             |             |       | Description                    | Sche     | d Hrs | C        | omm  | ents   |    |                     |                     |             |     |   |         |
| , are       |             |             | 0.00000   |             |             |             |       |                                |          | 0.0   |          |      |        |    |                     |                     |             |     |   |         |

| Reported<br>Time Status | This tab provides you with your reported time status. Each time you submit your information your Reported Time Status will be updated.                                          |
|-------------------------|----------------------------------------------------------------------------------------------------|
| Note:                   | All additional leave (i.e., Bereavement, Jury Duty, etc.) and/or earned hours (i.e.,<br>Compensatory time, Overtime) must be submitted to your Supervisor and/or<br>Timekeeper. |

| Reported T | ime Status      |       |     | Personalize   F           | ind   🖾   🛄 👘 1-2 of 2 |  |  |
|------------|-----------------|-------|-----|---------------------------|------------------------|--|--|
| Date       | Reported Status | Total | TRC | Description               | Comments               |  |  |
| 09/30/2014 | Submitted       | 4.000 | REG | Regular Pay SERS Eligible | P                      |  |  |
| 09/30/2014 | Submitted       | 3.500 | SIC | Sick Time                 | 0                      |  |  |

•

HR Direct Time and Attendance SelfService SUMMARY: This tab shows your scheduled hours for the week.

| <u>R</u> eported Time Status | Summary | Leave / C | Compensatory Time | Exceptions  | Payable Tim | е           |             |                   |                  |
|------------------------------|---------|-----------|-------------------|-------------|-------------|-------------|-------------|-------------------|------------------|
| Reported Time Summ           | агу     |           |                   |             |             |             | P           | ersonalize   Find | 🗷   🔜 🛛 1-4 of 4 |
| Category                     |         | Total     | Sun<br>9/10       | Mon<br>9/11 | Tue<br>9/12 | Wed<br>9/13 | Thu<br>9/14 | Fri<br>9/15       | Sat<br>9/16      |
| Total Reported Hours         |         |           |                   |             |             |             |             |                   |                  |
| Total Scheduled Hours        |         | 37.500    |                   | 7.500       | 7.500       | 7.500       | 7.500       | 7.500             |                  |
| Schedule Deviation           |         | 37.500    |                   | 7.500       | 7.500       | 7.500       | 7.500       | 7.500             |                  |
| No category Displayed        |         |           |                   |             |             |             |             |                   |                  |

| Leave        | Before you enter your time, you can check your balances in the                    |
|--------------|-----------------------------------------------------------------------------------|
| Compensatory | Leave/Compensatory Time for Sick, Personal, Vacation and Comp Time.               |
| Time         | Balances are current to the date you view the tab. If you enter time and click    |
|              | submit your balance will be immediately reflected in this tab (except comp time). |

| Reported Time Status | Summary Leave / Compensat<br>tory Time Balances (2) | tory Time Exceptions | Pe              | rsonalize   Find   💷 | 1-4 of      |
|----------------------|-----------------------------------------------------|----------------------|-----------------|----------------------|-------------|
| Plan Type            | Plan                                                | Recorded Balance     | Minimum Allowed | Maximum Allowed      | View Detail |
| Leave                | Sick                                                | 77.270               | 0               | 960                  |             |
| Leave                | Vacation                                            | 91.621               | 0               | 960                  |             |
| Leave                | Personal                                            | 40.000               | 0               | 9999                 | <b>*</b>    |
| Comp Time            | H120DAYEXP                                          | 0.000                | 0               |                      |             |

| Exceptions | This tab will allow you to see if you have made any errors in your reporting your |
|------------|-----------------------------------------------------------------------------------|
|            | exception time. The day after you enter your time please check this tab.          |

| Reported T | me Status    | y Leave / Compensatory Time | Exceptions |                                   |
|------------|--------------|-----------------------------|------------|-----------------------------------|
| Exceptions | · ②          |                             |            | Personalize   Find   🏝   🛅 1 of 1 |
| Date       | Exception ID | Exception Source            | Status     | Exception Severity                |
|            |              |                             |            |                                   |

NOTE: If you need to correct time, you can do this right away and have the capability to do this anytime between 1:00 pm - 5:00 pm. (Notify your supervisor and/or timekeeper of the change)

|                  |                  | *Viev                                | w By We     | ek            |             |                  | •          |                | Previ                                  | ious Week N                | ext W | /eek            |        |       |   |                     |                     |   |             |   |   |
|------------------|------------------|--------------------------------------|-------------|---------------|-------------|------------------|------------|----------------|----------------------------------------|----------------------------|-------|-----------------|--------|-------|---|---------------------|---------------------|---|-------------|---|---|
|                  |                  | "[                                   | Date 09/2   | 8/2014        | 8           | ,                |            |                |                                        |                            |       |                 |        |       |   |                     |                     |   |             |   |   |
|                  | Sch              | eduled He                            | ours 3      | 7.50          |             | Rep              | orted Hour | <b>s</b> 7.500 |                                        |                            |       |                 |        |       |   |                     |                     |   |             |   |   |
| rom Sund         | day 09           | /28/2014                             | 4 to Satu   | rday 10       | /04/201     | 4 🕐              |            |                |                                        |                            |       |                 |        |       |   |                     |                     |   |             |   |   |
| Sun<br>9/28      | Mon<br>9/29      | Tue<br>9/30                          | Wed<br>10/1 | Thu<br>10/2   | Fri<br>10/3 | Sat<br>10/4      | Total      | Time Reporting | g Code                                 | *Taskgro                   | р     | Business U      | nit    | Shift |   | Shift Combo<br>Code | Combination<br>Code |   | ChartFields |   |   |
|                  |                  | 4.000                                |             |               |             |                  | 4.000      | REG - Regula   | ar Pay SERS Eligible                   | <ul> <li>UM_EXF</li> </ul> | 0     | UMBOS           | ٩      |       | 0 |                     | ۹ 🗌                 | 0 | ChartFields | + | ŀ |
|                  |                  | 3.500                                |             |               |             |                  | 3.500      | SIC - Sick Tin | ne                                     | ▼ UM_EXF                   | 0     | UMBOS           | 0      |       | 0 |                     | 0                   | 0 | ChartFields | + | E |
|                  | Time             | Status                               | Summa       | ry <u>L</u> e | ave / Co    | mpensat          | ory Time   | Exceptions     |                                        |                            |       |                 |        |       |   |                     |                     |   |             |   |   |
| Reported         |                  |                                      | Summa       | ny <u>L</u> e | ave / Co    | mpensat          | ory Time   | Exceptions     | Persi                                  | onalize Find               | 2     | 1-2             | of 2   |       |   |                     |                     |   |             |   |   |
|                  | Time             |                                      | -           | ny <u>L</u> e | ave / Co    | mpensat<br>Total |            | Exceptions     | Perso                                  | onalize   Find             |       | 1-2<br>Comments | ! of 2 |       |   |                     |                     |   |             |   |   |
| Reported         | Time<br>Re       | Status                               | -           | ny <u>L</u> e | ave / Co    |                  | TRC        | Exceptions     |                                        |                            |       |                 | ? of 2 |       |   |                     |                     |   |             |   |   |
| Reported<br>Date | Time<br>Re<br>Si | Status<br>eported Sta                | -           | ry <u>L</u> e | ave / Co    | Total            | TRC<br>REG | Exceptions     | Description                            |                            |       | Comments        | ! of 2 |       |   |                     |                     |   |             |   |   |
| Reported<br>Date | Time<br>Re<br>Si | Status<br>eported Status<br>ubmitted | -           | ry <u>L</u> e | ave / Co    | Total<br>4.000   | TRC<br>REG | Exceptions     | Description<br>Regular Pay SERS Eligib |                            |       | Comments        | ! of 2 |       |   |                     |                     |   |             |   |   |

| Example of Entering Exemption time                                                                                                    |
|----------------------------------------------------------------------------------------------------|
| On Tuesday, John worked for 3.50 hours and took 4.00 hours of sick time.                                                                                                    |
| He begins by entering the <b>Regular</b> hours for that day.                                                                                                    |
| He enters "3.5".into the <b>Tue</b> field.                                                                                                    |
| He clicks the <b>Time reporting Code</b> list.                                                                                                    |
| ▼                                                                                                    |
| He clicks the <b>REG - Regular Pay SERS Eligible</b> list item.                                                                                                    |
| REG - Regular Pay SERS Eligible                                                                                                    |
| John will now enter his sick time into the <b>Tue</b> field.                                                                                                    |
| John enters "4.0".                                                                                                    |
| He clicks the <b>Time Reporting Code</b> list.                                                                                                    |
|                                                                                                    |
| He clicks the SIC - Sick Time list item.                                                                                                    |
| SIC - Sick Time                                                                                                    |
| When reporting time for partial REG and exception time, the system requires that the total hours for the day match the scheduled hours. In this example, John's daily hours should equal 7.50 hours. |
| Once completed John clicks the <b>Submit</b> button.                                                                                                    |
| Submit                                                                                                    |

| Favorites - Main Menu - Self Service - Time Reporting - Report T | ime 🔻 > Timesheet |                                  |          |
|------------------------------------------------------------------|-------------------|----------------------------------|----------|
| University of All Search                                         | Advanced Search   | Home Worklist Add to Favorites S | Sign out |
| Massachusetts                                                    | Advanced Search   |                                  |          |
| Timesheet                                                        |                   | New Window   F                   | Saved    |
| Submit Confirmation                                              |                   |                                  |          |
|                                                                  |                   |                                  |          |
| The Submit was successful.                                       |                   |                                  |          |
| Time for the Week of 2014-07-27 to 2014-08-02 is submitted       |                   |                                  |          |
|                                                                  |                   |                                  |          |
|                                                                  |                   |                                  |          |
|                                                                  |                   |                                  |          |
|                                                                  |                   |                                  |          |
|                                                                  |                   |                                  |          |
|                                                                  |                   |                                  |          |
|                                                                  |                   |                                  |          |
|                                                                  |                   |                                  |          |
|                                                                  |                   |                                  |          |
|                                                                  |                   |                                  |          |
|                                                                  |                   |                                  |          |
|                                                                  |                   |                                  |          |
|                                                                  |                   |                                  |          |
|                                                                  |                   |                                  |          |
|                                                                  |                   |                                  |          |
|                                                                  |                   |                                  |          |
| <u>е</u> [ш                                                      |                   |                                  | •        |

| Step | Action                            |
|------|-----------------------------------|
| 14.  | John clicks the <b>OK</b> button. |
|      | <u> </u>                          |

John has successfully entered his exception time into the timesheet.

# HR Pay Calendar 2017

|     | January    |    |    |    |    |     |  |  |  |  |  |  |
|-----|------------|----|----|----|----|-----|--|--|--|--|--|--|
| S   | Μ          | Т  | W  | Т  | F  | S   |  |  |  |  |  |  |
| 1   | 2          | 3  | 4  | 5  | 6  | 7◀  |  |  |  |  |  |  |
| ▶8  | <b>①9</b>  | 10 | 11 | 12 | 13 | 14  |  |  |  |  |  |  |
|     |            |    |    |    |    | 21◀ |  |  |  |  |  |  |
| ▶22 | <b>©23</b> | 24 | 25 | 26 | 27 | 28  |  |  |  |  |  |  |
| 29  | 30         | 31 |    |    |    |     |  |  |  |  |  |  |

|           | April      |    |    |    |    |     |  |  |  |  |  |  |  |
|-----------|------------|----|----|----|----|-----|--|--|--|--|--|--|--|
| S         | Μ          | Т  | W  | Т  | F  | S   |  |  |  |  |  |  |  |
|           |            |    |    |    |    | 1◀  |  |  |  |  |  |  |  |
| ▶2        | ⊕3         | 4  | 5  | 6  | 7  | 8   |  |  |  |  |  |  |  |
| 9         | 10         | 11 | 12 | 13 | 14 | 15◀ |  |  |  |  |  |  |  |
| ▶16       | $\bigcirc$ |    | 19 | 20 | 21 | 22  |  |  |  |  |  |  |  |
| 23<br>►30 | 24         | 25 | 26 | 27 | 28 | 29◀ |  |  |  |  |  |  |  |

|     | February   |    |    |    |    |     |  |  |  |  |  |  |  |
|-----|------------|----|----|----|----|-----|--|--|--|--|--|--|--|
| S   | М          | Т  | W  | Т  | F  | S   |  |  |  |  |  |  |  |
|     |            |    | 1  | 2  | 3  | 4◀  |  |  |  |  |  |  |  |
| ▶5  | ⊕6         | 7  | 8  | 9  | 10 | 11  |  |  |  |  |  |  |  |
| 12  | 13         | 14 | 15 | 16 | 17 | 18◀ |  |  |  |  |  |  |  |
| ▶19 | $\bigcirc$ |    | 22 | 23 | 24 | 25  |  |  |  |  |  |  |  |
| 26  | 27         | 28 |    |    |    |     |  |  |  |  |  |  |  |

|     | May |    |    |    |    |     |  |  |  |  |  |  |
|-----|-----|----|----|----|----|-----|--|--|--|--|--|--|
| S   | Μ   | Τ  | W  | Τ  | F  | S   |  |  |  |  |  |  |
|     | ⊕1  | 2  | 3  | 4  | 5  | 6   |  |  |  |  |  |  |
| 7   | 8   | 9  | 10 | 11 | 12 | 13◀ |  |  |  |  |  |  |
| ▶14 | ©15 | 16 | 17 | 18 | 19 | 20  |  |  |  |  |  |  |
| 21  | 22  | 23 | 24 | 25 | 26 | 27◀ |  |  |  |  |  |  |
| ▶28 |     | 30 | 31 |    |    |     |  |  |  |  |  |  |
| 02  | 29  |    |    |    |    |     |  |  |  |  |  |  |

| March |            |    |    |    |    |     |  |  |
|-------|------------|----|----|----|----|-----|--|--|
| S     | М          | Т  | W  | Т  | F  | S   |  |  |
|       |            |    | 1  | 2  | 3  | 4◀  |  |  |
| ▶5    | ⊕6         | 7  | 8  | 9  | 10 | 11  |  |  |
| 12    | 13         | 14 | 15 | 16 | 17 | 18◀ |  |  |
| ▶19   | <b>020</b> | 21 | 22 | 23 | 24 | 25  |  |  |
| 26    | 27         | 28 | 29 | 30 | 31 |     |  |  |

| June |            |    |    |    |    |     |  |  |
|------|------------|----|----|----|----|-----|--|--|
| S    | Μ          | Т  | W  | Т  | F  | S   |  |  |
|      |            |    |    | 1  | 2  | 3   |  |  |
| 4    | 5          | 6  | 7  | 8  | 9  | 10◀ |  |  |
| ▶11  | 12         | 13 | 14 | 15 | 16 | 17  |  |  |
| 18   | 19         | 20 | 21 | 22 | 23 | 24◀ |  |  |
| ▶25  | <b>©26</b> | 27 | 28 | 29 | 30 |     |  |  |

|     | July        |    |    |    |    |     |  |  |  |
|-----|-------------|----|----|----|----|-----|--|--|--|
| S   | Μ           | Т  | W  | Т  | F  | S   |  |  |  |
|     |             |    |    |    |    | 1   |  |  |  |
| 2   | 3           |    |    |    |    | 8◀  |  |  |  |
| ▶9  | <b>①10</b>  | 11 | 12 | 13 | 14 | 15  |  |  |  |
| 16  | 17          | 18 | 19 | 20 | 21 | 22◀ |  |  |  |
| ▶23 | <b>0</b> 24 | 25 | 26 | 27 | 28 | 29  |  |  |  |
| 30  | 31          |    |    |    |    |     |  |  |  |

| August |            |    |    |    |    |     |  |  |  |
|--------|------------|----|----|----|----|-----|--|--|--|
| s      | Μ          | Т  | W  | Т  | F  | S   |  |  |  |
|        |            | 1  | 2  | 3  | 4  | 5◀  |  |  |  |
| ▶6     | ⊕7         | 8  | 9  | 10 | 11 | 12  |  |  |  |
| 13     | 14         | 15 | 16 | 17 | 18 | 19◀ |  |  |  |
| ▶20    | <b>021</b> | 22 | 23 | 24 | 25 | 26  |  |  |  |
| 27     | 28         | 29 | 30 | 31 |    |     |  |  |  |
|        |            |    |    |    |    |     |  |  |  |

| September     |            |    |    |    |    |     |  |  |  |
|---------------|------------|----|----|----|----|-----|--|--|--|
| S M T W T F S |            |    |    |    |    |     |  |  |  |
|               |            |    |    |    | 1  | 2◀  |  |  |  |
| ►3            | $\bigcirc$ |    | 6  | 7  | 8  | 9   |  |  |  |
| 10            | 11         | 12 | 13 | 14 | 15 | 16◀ |  |  |  |
| ▶17           | <b>①18</b> | 19 | 20 | 21 | 22 | 23  |  |  |  |
| 24            | 25         | 26 | 27 | 28 | 29 | 30◀ |  |  |  |
|               |            |    |    |    |    |     |  |  |  |

| October |     |    |    |    |    |     |  |  |  |
|---------|-----|----|----|----|----|-----|--|--|--|
| S       | Μ   | Т  | W  | Т  | F  | S   |  |  |  |
| ▶1      | ⊕2  | 3  | 4  | 5  | 6  | 7   |  |  |  |
| 8       |     |    |    |    | 13 | 14◀ |  |  |  |
| ▶15     | ⊕16 | 17 | 18 | 19 | 20 | 21  |  |  |  |
| 22      |     |    | 25 | 26 | 27 | 28◀ |  |  |  |
| ▶29     | ⊕30 | 31 |    |    |    |     |  |  |  |
|         |     |    |    |    |    |     |  |  |  |

| November |            |            |    |    |    |     |  |  |
|----------|------------|------------|----|----|----|-----|--|--|
| S        | Μ          | Т          | W  | Т  | F  | S   |  |  |
|          |            |            | 1  | 2  | 3  | 4   |  |  |
| 5        | 6          | 7          | 8  | 9  | 10 | 11◀ |  |  |
|          | ▶12        | <b>①13</b> | 14 | 15 | 17 | 18  |  |  |
| 19       |            |            |    |    | 24 | 25◀ |  |  |
| ▶26      | <b>027</b> | 28         | 29 | 30 |    |     |  |  |
|          |            |            |    |    |    |     |  |  |

| December |            |    |    |    |    |     |  |  |
|----------|------------|----|----|----|----|-----|--|--|
| S        | MTWTFS     |    |    |    |    |     |  |  |
|          |            |    |    |    | 1  | 2   |  |  |
| 3        | 4          | 5  | 6  | 7  | 8  | 9◀  |  |  |
| ▶10      | 11         | 12 | 13 | 14 | 15 | 16  |  |  |
| 17       | 18         | 19 | 20 | 21 | 22 | 23◀ |  |  |
| ▶24      | $\bigcirc$ |    | 27 | 28 | 29 | 30  |  |  |
| 31       |            |    |    |    |    |     |  |  |

By Noon to make correction

Bold Payroll Processing Day

u Pay Period Begins

t Pay Period Ends

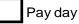

Holiday

# HR Pay Calendar 2018

| January |     |    |    |    |    |     |  |  |  |
|---------|-----|----|----|----|----|-----|--|--|--|
| s       | Μ   | Т  | W  | Т  | F  | S   |  |  |  |
|         | 1   | 2  | 3  | 4  | 5  | 6◀  |  |  |  |
| ▶7      | □8  | 9  | 10 | 11 | 12 | 13  |  |  |  |
| 14      | 15  | 16 | 17 | 18 | 19 | 20◀ |  |  |  |
| ▶21     | □22 | 23 | 24 | 25 | 26 | 27  |  |  |  |
| 28      | 29  | 30 | 31 |    |    |     |  |  |  |

| April   |         |    |    |    |    |     |  |  |  |
|---------|---------|----|----|----|----|-----|--|--|--|
| SMTWTFS |         |    |    |    |    |     |  |  |  |
| ▶1      | □2      | 3  | 4  | 5  | 6  | 7   |  |  |  |
| 8       | 9       | 10 | 11 |    | 13 | 14◀ |  |  |  |
| ▶15     | □ 10    | 6  | 18 | 19 | 20 | 21  |  |  |  |
| 22      | 23      | 24 | 25 | 26 | 27 | 28◀ |  |  |  |
| ▶29     | ▶29 □30 |    |    |    |    |     |  |  |  |

| July |     |    |    |    |    |     |  |  |
|------|-----|----|----|----|----|-----|--|--|
| S    | М   | Т  | W  | Т  | F  | S   |  |  |
| 1    | 2   | 3  | 4  | 5  | 6  | 7◀  |  |  |
| ▶8   | □9  | 10 | 11 | 12 | 13 | 14  |  |  |
|      |     |    |    |    |    | 21◀ |  |  |
| ▶22  | □23 | 24 | 25 | 26 | 27 | 28  |  |  |
| 29   | 30  | 31 |    |    |    |     |  |  |
|      |     |    |    |    |    |     |  |  |

| February |              |    |    |    |    |     |  |  |  |
|----------|--------------|----|----|----|----|-----|--|--|--|
| S        | Μ            | Т  | W  | Т  | F  | S   |  |  |  |
|          |              |    |    | 1  | 2  | 3◀  |  |  |  |
| ▶4       | □5           | 6  | 7  | 8  | 9  | 10  |  |  |  |
| 11       | 12           | 13 | 14 | 15 | 16 | 17◀ |  |  |  |
| ▶18      | □ <b>1</b> 9 | 9  | 21 | 22 | 23 | 24  |  |  |  |
| 25       | 26           | 27 | 28 |    |    | •   |  |  |  |

| May |     |    |    |    |    |     |  |
|-----|-----|----|----|----|----|-----|--|
| S   | Μ   | Т  | W  | Т  | F  | S   |  |
|     |     | 1  | 2  | 3  | 4  | 5   |  |
| 6   | 7   | 8  | 9  |    |    | 12◀ |  |
| ▶13 | □14 | 15 | 16 | 17 | 18 | 19  |  |
| 20  | 21  | 22 | 23 | 24 | 25 | 26◀ |  |
| ▶27 | □28 | 29 | 30 | 31 |    |     |  |

| August |     |    |    |    |    |     |  |  |
|--------|-----|----|----|----|----|-----|--|--|
| S      | Μ   | Т  | W  | Т  | F  | S   |  |  |
|        |     |    | 1  | 2  | 3  | 4◀  |  |  |
| ▶5     | □6  | 7  | 8  | 9  | 10 | 11  |  |  |
| 12     | 13  | 14 | 15 | 16 | 17 | 18◀ |  |  |
| ▶19    | □20 | 21 | 22 | 23 | 24 | 25  |  |  |
| 26     | 27  | 28 | 29 | 30 | 31 |     |  |  |
|        |     |    |    |    |    |     |  |  |

| October |     |    |    |    |    |      |  |  |  |
|---------|-----|----|----|----|----|------|--|--|--|
| S       | Μ   | Т  | W  | Т  | F  | S    |  |  |  |
|         | □1  | 2  | 3  | 4  | 5  | 6    |  |  |  |
| 7       | 8   | 9  | 10 | 11 | 12 | 13◀  |  |  |  |
| ▶14     | □15 | 16 | 17 | 18 | 19 | 20   |  |  |  |
| 21      | 22  | 23 | 24 | 25 | 26 | 27 ৰ |  |  |  |
| ▶28     | 29  | 30 | 31 |    |    |      |  |  |  |

| November |               |    |    |    |    |     |  |  |  |
|----------|---------------|----|----|----|----|-----|--|--|--|
| S        | S M T W T F S |    |    |    |    |     |  |  |  |
|          |               |    |    | 1  | 2  | 3   |  |  |  |
| 4        | 5             | 6  | 7  | 8  | 9  | 10◀ |  |  |  |
| ▶11      | □12           | 13 | 14 | 15 | 16 | 17  |  |  |  |
| 18       | 19            | 20 | 21 | 22 | 23 | 24◀ |  |  |  |
| ▶25      | 26            | 27 | 28 | 29 | 30 |     |  |  |  |
|          |               |    |    | -  |    |     |  |  |  |

| March |               |    |    |    |    |     |  |  |
|-------|---------------|----|----|----|----|-----|--|--|
| S     | S M T W T F S |    |    |    |    |     |  |  |
|       |               |    |    | 1  | 2  | 3◀  |  |  |
| ▶4    | □5            | 6  | 7  | 8  | 9  | 10  |  |  |
| 11    | 12            | 13 | 14 | 15 | 16 | 17◀ |  |  |
| ▶18   | □19           | 20 | 21 | 22 | 23 | 24  |  |  |
| 25    | 26            | 27 | 28 | 29 | 30 | 31◀ |  |  |

| June          |     |    |    |    |    |     |  |  |  |
|---------------|-----|----|----|----|----|-----|--|--|--|
| S M T W T F S |     |    |    |    |    |     |  |  |  |
|               |     |    |    |    | 1  | 2   |  |  |  |
| 3             | 4   | 5  |    | 7  |    | 9◀  |  |  |  |
| ▶10           | □11 | 12 | 13 | 14 | 15 | 16  |  |  |  |
| 17            | 18  | 19 | 20 | 21 | 22 | 23◀ |  |  |  |
| ▶24           | □25 | 26 | 27 | 28 | 29 | 30  |  |  |  |
|               |     |    |    |    |    |     |  |  |  |

| September |     |    |    |    |    |     |  |  |
|-----------|-----|----|----|----|----|-----|--|--|
| S         | М   | Т  | W  | Т  | F  | S   |  |  |
|           |     |    |    |    |    | 1◀  |  |  |
| ▶2        | □ 3 | 4  | 5  | 6  | 7  | 8   |  |  |
| 9         |     |    |    |    |    | 15◀ |  |  |
| ▶16       | □17 | 18 | 19 | 20 | 21 | 22  |  |  |
| 23        | 24  | 25 | 26 | 27 | 28 | 29◀ |  |  |
| ▶30       |     |    |    |    |    |     |  |  |

| December |     |    |    |    |    |     |  |  |  |
|----------|-----|----|----|----|----|-----|--|--|--|
| S        | Μ   | Т  | W  | Т  | F  | S   |  |  |  |
|          |     |    |    |    |    | 1   |  |  |  |
| 2        | 3   |    |    | 6  | 7  | 8◀  |  |  |  |
| ▶9       | □10 | 11 | 12 | 13 | 14 | 15  |  |  |  |
| 16       | 17  | 18 | 19 | 20 | 21 | 22◀ |  |  |  |
| ▶23      | □24 | 25 | 26 | 27 | 28 | 29  |  |  |  |
| 30       | 31  |    |    |    |    |     |  |  |  |

By Noon to make correction

Bold Payroll Processing Day

u Pay Period Begins

t Pay Period Ends

Pay day

Holiday